# **SASGraphs2PDF**

# **Erstellung einer PDF Datei aus SAS Graphiken mit Hilfe von ODS PDF**

Monika Kawohl Dirk Spruck Aventis Behring GmbH Aventis Behring GmbH Emil-von-Behring-Str. 76 Emil-von-Behring-Str. 76 35041 Marburg 35041 Marburg [Monika.Kawohl@aventis.com](mailto:Monika.Kawohl@aventis.com) Dirk.Spruck@aventis.com

#### **Zusammenfassung**

SAS Graphiken sind fester Bestandteil der Auswertung und Berichterstellung von klinischen Studien. Für einen komfortablen Umgang mit den Ergebnissen bietet sich die Speicherung der benötigten SAS Graphiken in einer nach Figure Nummer sortierten und mit entsprechenden Bookmarks versehenen PDF Datei an.

Dieser Beitrag zeigt auf, wie man den Prozess der PDF Datei Erstellung unter SAS 8.2 automatisieren kann.

Dies kann im wesentlichen über die folgenden Schritte realisiert werden. Zunächst werden die einzelnen Graphiken bei der Erstellung inklusive standardisierter Beschreibung in SAS Katalogen gespeichert. Unter Zuhilfenahme der im SAS Dictionary Table CATALOGS verfügbaren Informationen wird PROC GREPLAY Code generiert, der die Graphiken in gewünschter Reihenfolge wiedergeben kann. Um die PDF Datei zu erzeugen, wird dieser Code schliefllich in ODS Statements eingebettet.

#### **Keywords:**

ODS, PDF, Graphik, Bookmarks, SAS/Graph, SAS Dictionary Table CATALOGS, SAS Version 8.2, Parameter DESCRIPTION=, PROC GREPLAY.

### **1. Einleitung**

SAS Graphiken sind ein beliebtes und aussagekräftiges Medium zur Visualisierung von Ergebnissen klinischer Studien. Durch die Speicherung der Graphiken in PDF Format hat man die Möglichkeit die Ergebnisse elektronisch zu verteilen. Für die Verteilung und Weiterverwendung ist es angenehmer alle Graphiken sortiert und mit Bookmarks (einer Art elektronischem Inhaltsverzeichnis) versehen in einer einzigen Datei zu haben als in vielen einzelnen Dateien.

Da es bei der Programmierung der einzelnen Graphiken aber nicht unbedingt günstig oder möglich ist, die Graphiken bereits in der Reihenfolge zu erstellen, wie sie später im Studienbericht verwendet werden, war es wünschenswert einen

Prozess zu finden, mit dem man den Vorgang der PDF Datei Erstellung automatisieren kann. Es galt eine Lösung zu finden, die einem das manuelle Sortieren der Graphiken erspart und schnell und einfach zu verwenden ist, so dass sie bereits beim Studienreport Review zum Einsatz kommen kann.

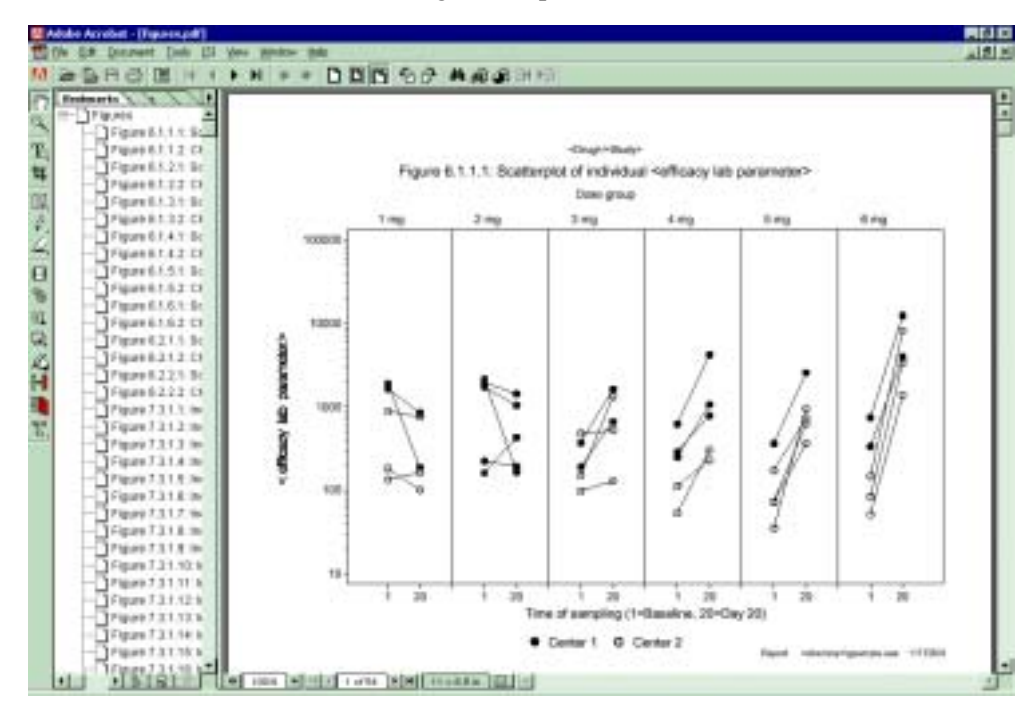

Abbildung 1: Beispiel PDF Datei

### 2. Standards für die Graphikerstellung

Ein notwendiger Schritt in Richtung Automatisierung ist die Einhaltung gewisser Standards bei der Programmierung der einzelnen Graphiken:

1. Alle Graphiken für den Studienbericht werden in einem permanenten SAS Katalog gespeichert. Im folgenden Beispiel entspricht der Name des Katalogs dem Programmnamen (abgespeichert in der Macro Variablen MPRG).

PROC GPLOT ... GOUT=graph. &mprg;

- 2. Jede Graphik hat eine Figure Nummer.
- 3. Der Graphiktitel enthält die Figure Nummer in standardisiertem Format, d.h. die Figure Nummer beginnt nach dem Schlüsselwort "Figure" und endet vor dem Doppelpunkt.

4. Der Graphiktitel wird in der Graphik "Description" abgelegt.

```
%LET mytitle= Figure 7.1: Hemoglobin; 
TITLE3 "&mytitle"; 
... 
PLOT hb*time / DESCRIPTION="&mytitle";
```
5. Um bei der späteren Verarbeitung der Graphiken die Verwendung alter Graphikversionen zu vermeiden, müssen alte Graphiken vor erneutem Programmdurchlauf gelöscht werden.

```
%MACRO zcatdel; 
   %IF %SYSFUNC(EXIST(graph.&mprg,CATALOG)) %THEN %DO; 
     PROC GREPLAY NOFS; 
       IGOUT=graph.&mprg; 
      DELETE ALL ;
     RUN; QUIT; 
   %END; 
%MEND; 
%zcatdel;
```
### **3. Sortierte Wiedergabe aller Graphiken**

Bei Einhaltung dieser Standards, findet man alle Voraussetzungen für die sortierte Wiedergabe der Graphiken im SAS Dictionary Table CATALOGS.

Die folgende Tabelle stellt einen Beispielauszug mit der relevanten Information dar.

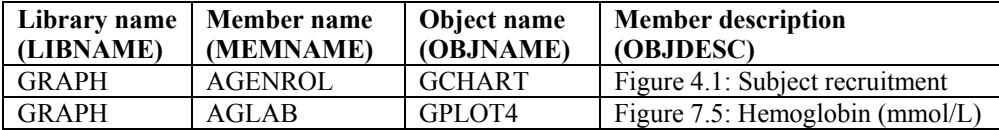

Diese Tabelle kann als DICTIONARY.CATALOGS mit PROC SQL oder als SASHELP.VCATALG im Data Step referenziert werden.

Für die sortierte Wiedergabe aller Graphiken werden im ersten Schritt aus dem Dictionary Table CATALOGS die Observations selektiert, die sich auf Graphiken für den Studienreport beziehen (hier LIBNAME="GRAPH"), und in das Data Set GRAPHS geschrieben.

Als n‰chster Schritt folgt das Extrahieren der Figure Nummer aus der Member Description (Variable OBJDESC) mit Hilfe von String Funktionen. Für eine

korrekte Sortierung wird die Figure Nummer in einzelne numerische sowie alphanumerische Bestandteile (Tokens) zerlegt und in entsprechenden Variablen gespeichert, um auch alphanumerische Bestandteile richtig verarbeiten zu können.

Zum Beispiel wird die Nummer "A.10.2" in die Bestandteile C1="A", N1=., C2="10", N2=10, C3="2" und N3=2 zerlegt.

Anschlieflend erfolgt die Sortierung des relevanten Subsets von CATALOGS (Data Set GRAPHS) nach den Variablen N1, C1, N2, C2, N3 und C3.

Mit dem folgenden SAS Code wird schliefllich PROC GREPLAY Code, der die Graphiken in der richtigen Reihenfolge wiedergegeben kann, in eine Text Datei (GRAPHREPLAY.TXT) geschrieben.

```
DATA NULL;
   SET graphs; 
   FILE 'graphreplay.txt'; 
  PUT 'IGOUT=graph.' memname ';';
  PUT 'REPLAY ' objname ';';
   PUT 'RUN;'; 
RUN;
```
### **4. Erstellung der PDF Datei**

Um die Graphiken in einer PDF Datei abzuspeichern, braucht man den generierten PROC GREPLAY Code ab SAS 8.2 lediglich in ODS Anweisungen einzubetten.

```
ODS LISTING CLOSE; 
ODS PROCLABEL="Figures"; 
OPTIONS ORIENTATION=LANDSCAPE; 
ODS PDF FILE="figures.pdf" STYLE=printer; 
GOPTIONS HSIZE=... HORIGIN=... TARGET=psg ROTATE=LANDSCAPE; 
PROC GREPLAY NOFS; 
   %INCLUDE "graphreplay.txt"; 
QUIT; 
ODS PDF CLOSE; 
ODS LISTING; 
RUN;
```
#### **Erl‰uterungen:**

- Mit dem Statement ODS PROCLABEL wird das Label des Bookmarks, das pro SAS Prozeduraufruf erzeugt wird und standardmäßig den Prozedurnamen enthält, mit dem Text "Figures" überschrieben.
- Der Wert der OPTION ORIENTATION muss mit dem Wert der GOPTION ROTATE übereinstimmen. Die OPTION ORIENTATION sollte bereits vor dem "ODS PDF" Statement korrekt gesetzt sein.
- Durch das Statement ODS PDF FILE="figures.pdf" wird der folgende SAS Output in die PDF Datei figures.pdf geschrieben und zwar solange bis das Statement ODS PDF CLOSE erscheint. Der STYLE "printer" wurde gew‰hlt, da der Default Style einen grauen Hintergrund lieferte.
- Im GOPTIONS Statement wird wieder das Target Device angegeben, mit dem die einzelnen Graphiken erstellt wurden. Bei PSG handelt es sich um einen intern modifzierten PostScript Treiber. Zusätzlich werden die Graphikoptionen HSIZE, HORIGIN, ... so angepasst, dass der Graphikbereich auf der Seite so erscheint, wie wenn man die Graphik direkt aus SAS druckt.
- Die GREPLAY Option "NOFS" steht für "No Fullscreen" und spezifiziert, dass die Prozedur im Line Modus ausgeführt werden soll.
- Mit "%INCLUDE" wird der SAS Code ausgeführt, der in der spezifizierten Datei enthalten ist.

Beim Öffnen der auf diesem Wege erstellten PDF Datei erhält man in Adobe Acrobat die folgende Warnmeldung: "file is damaged but being repaired". Durch ein Speichern der Datei in Adobe Acrobat kann man diese Warnmeldung in der Zukunft umgehen. Benutzt man "File  $-$  Save As" anstelle von "File  $-$  Save" in Adobe Acrobat 4.0 wird die Datei optimiert, d.h. die Dateigröße wird wesentlich verringert.

# **5. Einschr‰nkungen**

Um den beschriebenen Prozess zur automatisierten Erstellung der PDF Datei anwenden zu können, müssen die folgenden Einschränkungen berücksichtigt werden.

- Alle Graphiken müssen in gleicher Ausrichtung (Portrait/Landscape) vorliegen.
- Alle Graphikkataloge sollten mit der gleichen TARGETDEVICE erstellt sein.
- Der Description Parameter DES bei der TREPLAY Anweisung von PROC GREPLAY, z.B. für die Ausgabe mehrerer Graphiken auf einer Seite, hat eine Länge von nur 40 Zeichen. => Eine manuelle Anpassung der entsprechenden Bookmarks in Adobe Acrobat ist erforderlich.
- "(" ohne abschließende ")" in der Graphik Description führt zu fehlenden Bookmarks in der PDF Datei.
- Die Verwendung von Hardware Fonts für rotierte Y-Achsen Labels sollte vermieden werden, da das Label unter Umständen im PDF Format nicht korrekt rotiert wiedergegeben wird.
- Die Figure Nummer muss pro Graphikkatalogeintrag eindeutig sein, d.h. die Verwendung von gleichen Titeln für mehr als eine Graphik (z. B. BY Processing) ist nicht möglich.

# **6. Abschlussbemerkungen**

Ab SAS Version 8.2 ist die PDF Datei Erstellung inklusive Bookmarks ohne Verwendung anderer Software möglich.

Um eine korrekte automatisierte Erstellung der PDF Datei zu ermöglichen, müssen bei der Programmentwicklung die benötigten Standards eingehalten und die beschriebenen Einschränkungen beachtet werden.

Die Programmierstandards sind nicht allein für die automatisierte PDF Datei Erstellung hilfreich, z. B. kann man die Informationen, die im Dictionary Table CATALOGS abgelegt sind, auch zur Unterstützung der Programmdokumentation heranziehen.

Der beschriebene Automatisierungsprozess bietet Flexibilität und Zeitersparnis bei der Programmierung und ermˆglicht den Einsatz bereits zum Zeitpunkt des Reviews eines Studienreports. Auch kurzfristige Änderungswünsche sind durch die Automatisierung leicht zu implementieren.

# **Literatur**

- 1. SAS Institute Inc. (1999). *SAS OnlineDocÆ VERSION EIGHT*. Cary, NC: SAS Institute Inc.
- 2. SAS Institute Inc. (2001). *What's New in SASÆ Software for Release 8.2.* Cary, NC: SAS Institute Inc.